# ! Необходимо разместить на портале файл рабочей программы дисциплины, заменив данный файл.

Шаблоны актуальных нормативных документов по дисциплине находятся в разделе "Учебно-методическая документация" на официальном сайте ОмГПУ <http://www.omgpu.ru/umd-fgos-vpo>

Файл рабочей программы дисциплины обязательно должен содержать отсканированный титульный лист программы со всеми необходимыми подписями.

Порядок подготовки файла рабочей программы:

- 1. Разработка файла с текстом рабочей программы дисциплины. Распечатка файла.
- 2. Сканирование подписанного титульного листа со всеми необходимыми подписями.
- 3. Вставка отсканированного титульного листа в текст рабочей программы.
- 4. Сохранение как единого файла в формате pdf.

Для этого в программе MS Word (или другой текстовый редактор, который позволяет сохранить текстовый документ в pdf-файл) нажмите пункт меню «Кнопка Office»/ Сохранить как/ PDF. *Примечание.* В разных программах и в разных версиях Office названия пунктов меню может различаться.

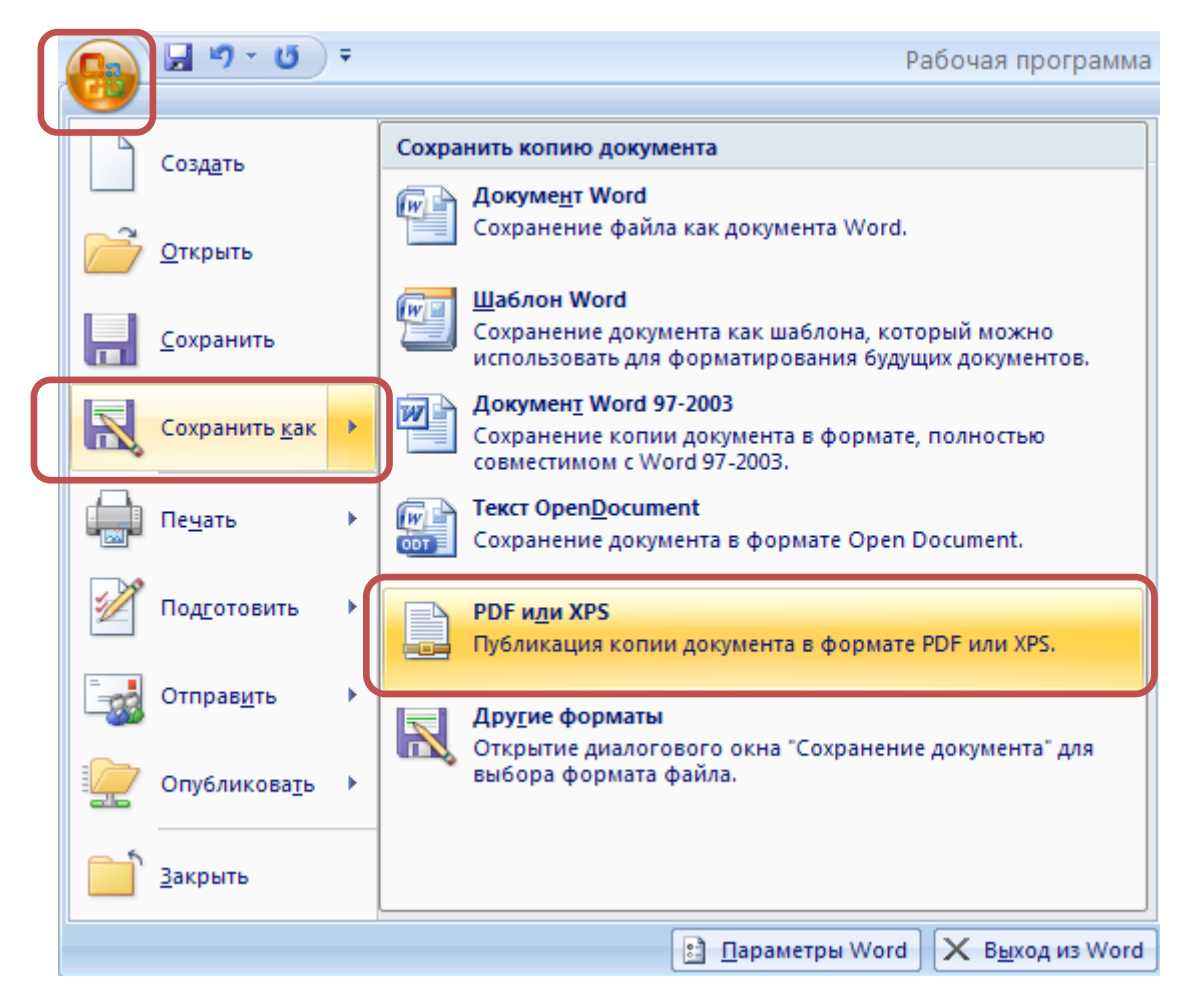

## **Для замены файла с рабочей программой следуйте инструкции:**

*Примечание.* Файл с рабочей программой в формате pdf должен быть уже предварительно создан и размещен на вашем компьютере (флешке).

- 1. Включите режим редактирования в курсе на портале.
- 2. Рядом с названием файла нажмите «Редактировать»/ Редактировать настройки.

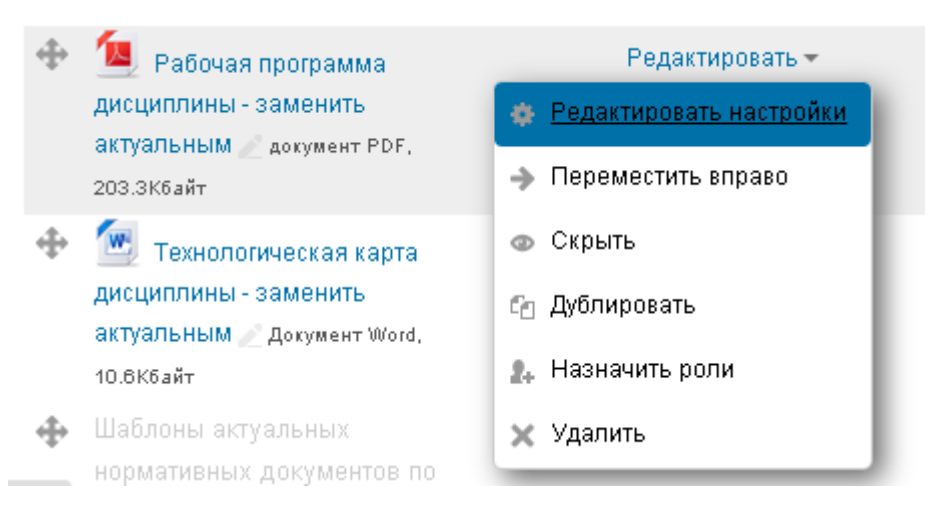

## 3. В открывшемся окне

3.1. Отредактируйте название – уберите слова «заменить актуальным»

•Общее

#### Название\*

Рабочая программа дисциплины - заменить акт

3.2. В пункте «Выберите файлы» загрузите файл с программой, нажав на иконку «листок с плюсиком» или перетащите файл на синюю стрелку.

#### Выберите файлы

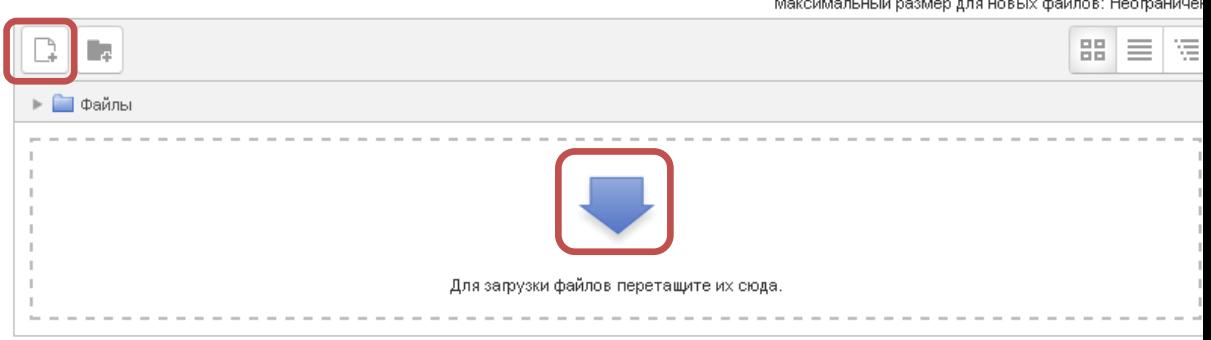

3.3. Если вы все сделали правильно, то увидите следующее

## Выберите файлы

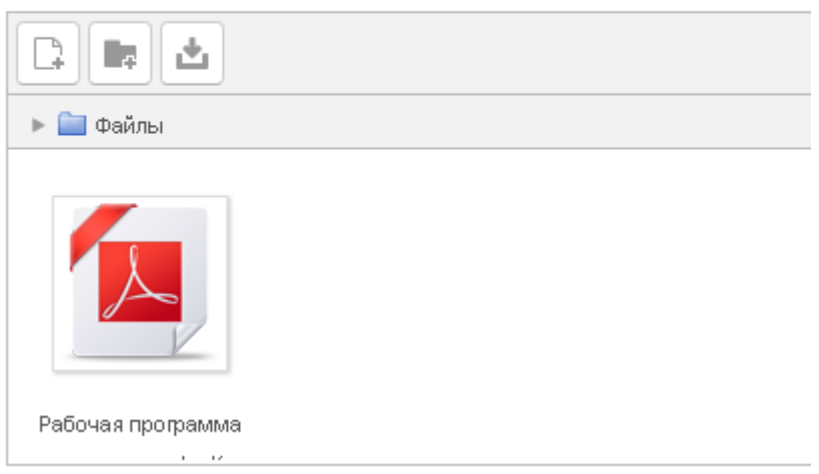

4. Нажмите кнопку «Сохранить и вернуться к курсу» (внизу страницы).

Для более подробного знакомства с основами работы на портале воспользуйтесь инструкциями:

## 1) [Основы работы на портале](http://edu.omgpu.ru/mod/resource/view.php?id=583369)

- Как выглядит курс на портале.
- Как получить логин и пароль преподавателя.  $\bullet$
- Как отредактировать элементы электронного журнала.
- Как посмотреть отчеты с портала.
- Как посмотреть процент заполнения журнала.
- 2) [Добавление нового файла в курс](http://edu.omgpu.ru/mod/resource/view.php?id=585257)
	- Как добавить файл в созданную папку.  $\bullet$
	- Как добавить файл вне папки на портале.

## 3) [Редактирование профиля пользователя](http://edu.omgpu.ru/mod/resource/view.php?id=586799)

- Как изменить адрес электронной почты в своем профиле
- Как ввести информацию о себе, разместить фотографию